# Injecting one stream into another

- [Overview](#page-0-0)
	- [Supported codecs](#page-0-1)
		- [Known limits](#page-0-2)
- [Injection implementation in builds before 5.2.1618](#page-0-3)
	- [Injection management using REST API](#page-0-4)
		- [REST queries and responses](#page-0-5)
		- [Parameters](#page-1-0)
		- [Injecting a VOD stream from file](#page-1-1)
- [Configuration](#page-1-2) • [Injection implementation in build 5.2.1618 and newer](#page-2-0)
	- [Configuration](#page-2-1)
		- [REST API](#page-2-2)
			- [REST queries and responses](#page-2-3)
			- [Parameters](#page-3-0)
			- [Injecting a VOD stream from file](#page-3-1)
- [Quick testing](#page-4-0)
- **[Known issues](#page-9-0)**

## <span id="page-0-0"></span>Overview

Since buil[d5.2.841](https://flashphoner.com/downloads/builds/WCS/5.2/FlashphonerWebCallServer-5.2.841.tar.gz) it is possible to inject one stream published on server into another. This feature can be used, for example, to add advertising material into a stream. The original stream content will be fully replaced by injected stream one until injected stream is stopped or injection is terminated.

## <span id="page-0-1"></span>Supported codecs

Video:

- $·$  H<sub>264</sub>
- $\bullet$  VP8

Audio:

- Opus
- AAC G711

### <span id="page-0-2"></span>Known limits

1. Both streams to which injection is applied must be encoded with the same audio and video codecs.

2. Audio tracks in both streams should have the same sampleratye and channels number.

3. Injection cannot be applied to SIP call streams. Use the special[audio](https://docs.flashphoner.com/pages/viewpage.action?pageId=9242397) an[dvideo](https://docs.flashphoner.com/pages/viewpage.action?pageId=9242392)injection technologies for SIP call streams.

4. Only one stream can be injected into the stream simultaneously, but one stream can be injected into multiple streams.

5. Cyclic injection is not supported. It is not possible to inject stream1 into stream2 and then stream2 into stream1without terminating the previous injection.

## <span id="page-0-3"></span>Injection implementation in builds before [5.2.1618](https://flashphoner.com/downloads/builds/WCS/5.2/FlashphonerWebCallServer-5.2.1618.tar.gz)

### <span id="page-0-4"></span>Injection management using REST API

REST query must be HTTP/HTTPS POST request as follows:

- HTTP:http://test.flashphoner.com:8081/rest-api/stream/inject/startup
- HTTPS:https://test.flashphoner.com:8444/rest-api/stream/inject/startup

Where:

- test.flashphoner.com WCS server address
- 8081 standard REST / HTTP port of WCS server
- 8444 -standard HTTPS port
- rest-api mandatory URL part
- /stream/inject/startup- REST method used

#### <span id="page-0-5"></span>REST queries and responses

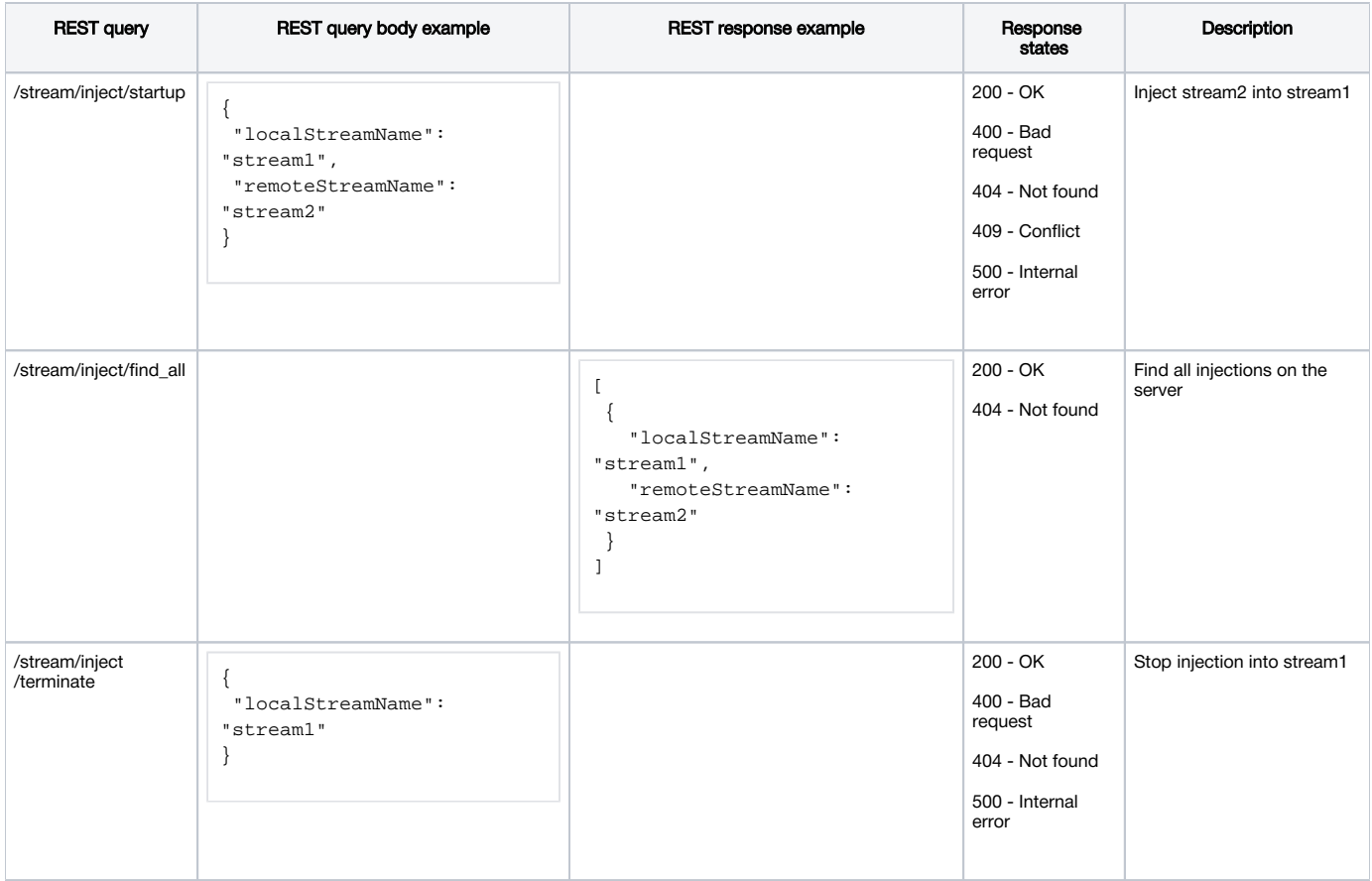

#### <span id="page-1-0"></span>**Parameters**

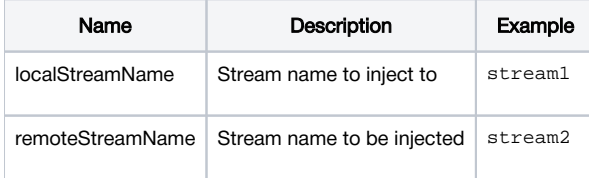

### <span id="page-1-1"></span>Injecting a VOD stream from file

Since build [5.2.1535](https://flashphoner.com/downloads/builds/WCS/5.2/FlashphonerWebCallServer-5.2.1535.tar.gz) VOD stream directly from a file may be injected while sending the REST query /stream/inject/startup:

```
{
     "localStreamName":"host",
     "remoteStreamName":"vod-live://advertising.mp4"
}
```
In this case, injected file will play without a delay from the first key frame. The file can be injected to another stream, in this case the file also will be played from the beginning in that stream.

This feature is useful, for example, to inject advertising video into a stream being viewed.

### <span id="page-1-2"></span>**Configuration**

Since build [5.2.1235](https://flashphoner.com/downloads/builds/WCS/5.2/FlashphonerWebCallServer-5.2.1235.tar.gz) the parameter is added to set a time interval to wait for a keyframe in injected stream

```
inject_wait_keyframe_ms=1000
```
By default, the interval is 1000 milliseconds. If no keyframes arrived in injected stream during this time, server will generate a black picture (by default) or apicture from a file set by custom\_watermark\_filename parameter. This behaviour may be switched off by the following parameter

In this case, the stream to be injected to will be played until keyframe arrives in the injected stream.

## <span id="page-2-0"></span>Injection implementation in build [5.2.1618](https://flashphoner.com/downloads/builds/WCS/5.2/FlashphonerWebCallServer-5.2.1618.tar.gz) and newer

## <span id="page-2-1"></span>Configuration

Since build [5.2.1618](https://flashphoner.com/downloads/builds/WCS/5.2/FlashphonerWebCallServer-5.2.1618.tar.gz) a new injector implementation is added allowing to choose what exactly to inject: audio, video or both. The feature may be enabled by the following parameter

use\_new\_injector=true

## <span id="page-2-2"></span>REST API

REST query must be HTTP/HTTPS POST request as follows:

- HTTP:http://test.flashphoner.com:8081/rest-api/stream/inject2/startup
- HTTPS:https://test.flashphoner.com:8444/rest-api/stream/inject2/startup

Where:

- test.flashphoner.com WCS server address
- 8081 standard REST / HTTP port of WCS server
- 8444 -standard HTTPS port
- rest-api mandatory URL part
- /stream/inject2/startup REST method used

#### <span id="page-2-3"></span>REST queries and responses

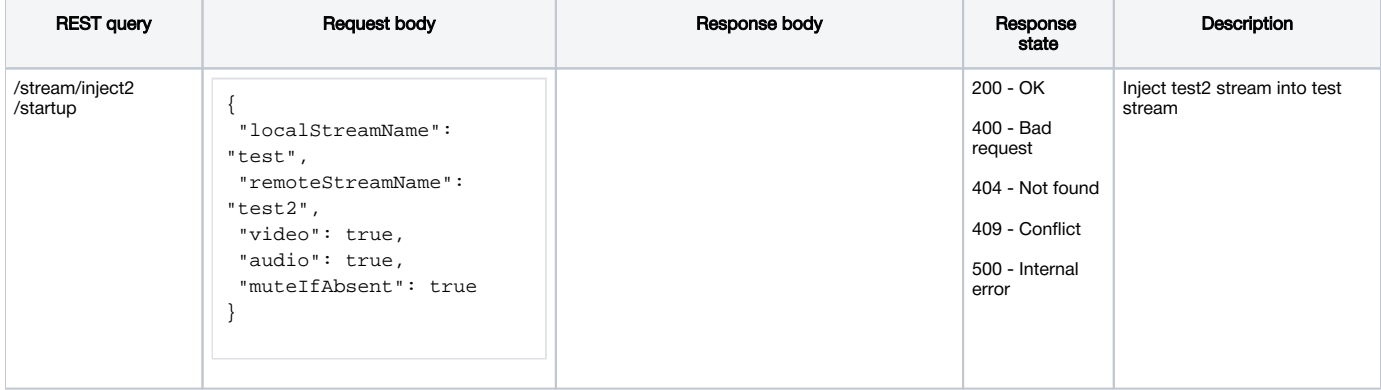

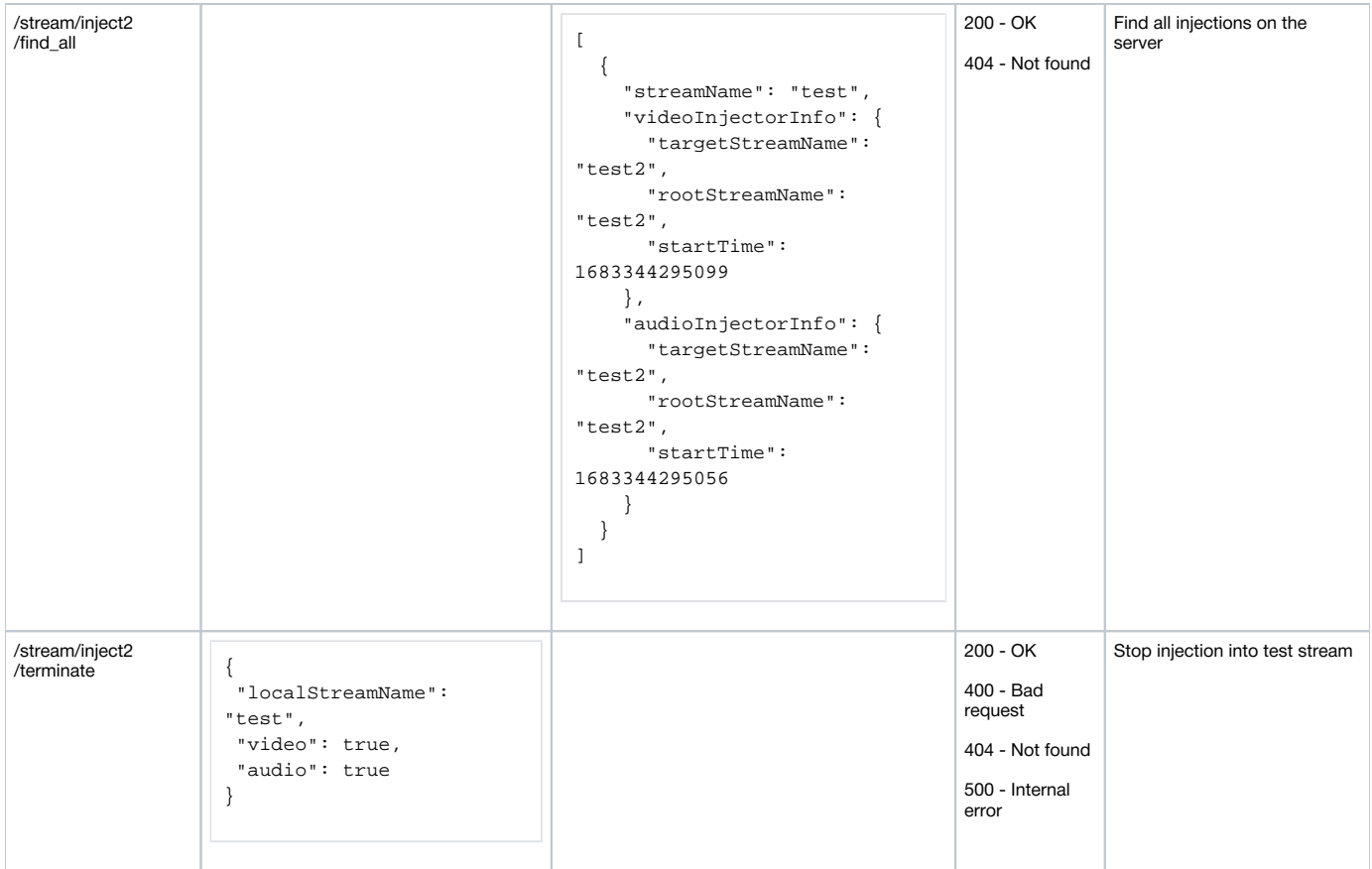

#### <span id="page-3-0"></span>**Parameters**

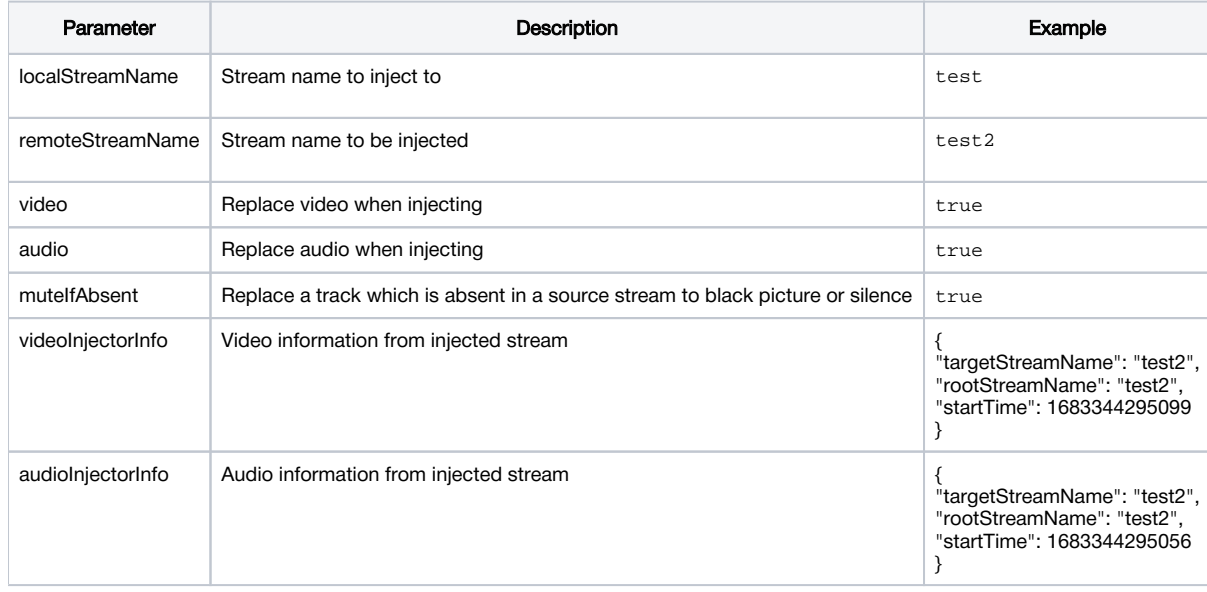

## <span id="page-3-1"></span>Injecting a VOD stream from file

Since build [5.2.1719](https://flashphoner.com/downloads/builds/WCS/5.2/FlashphonerWebCallServer-5.2.1719.tar.gz) VOD stream directly from a file may be injected while sending the REST query /stream/inject2/startup:

```
{
     "localStreamName":"host",
     "remoteStreamName":"vod-live://advertising.mp4",
     "video":true,
     "audio":true
}
```
In this case, injected file will play without a delay from the first key frame. The file can be injected to another stream, in this case the file also will be played from the beginning in that stream.

This feature is useful, for example, to inject advertising video into a stream being viewed.

# <span id="page-4-0"></span>Quick testing

1. For test we use

- WCS server;
- Media Devices web application to publish stereams;
- Two webcams, or two different PCs to publish streams;
- Playerweb application to play stream to be injected to;
- Chrome browser and[REST clientt](https://chrome.google.com/webstore/detail/advanced-rest-client/hgmloofddffdnphfgcellkdfbfbjeloo)o send queries to the server

2. Open Media Devices aplication page, publish stream test in resolution 640x360

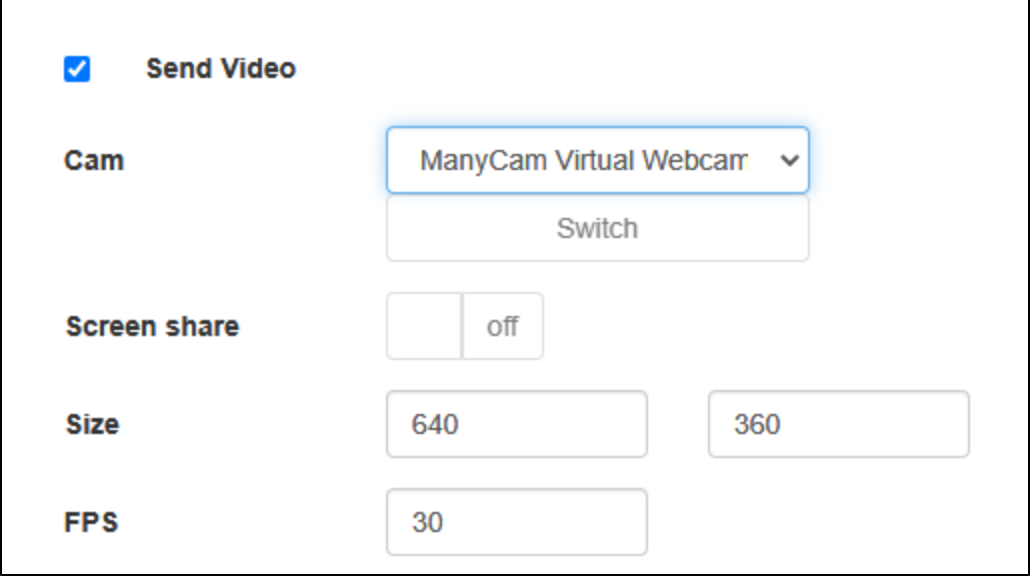

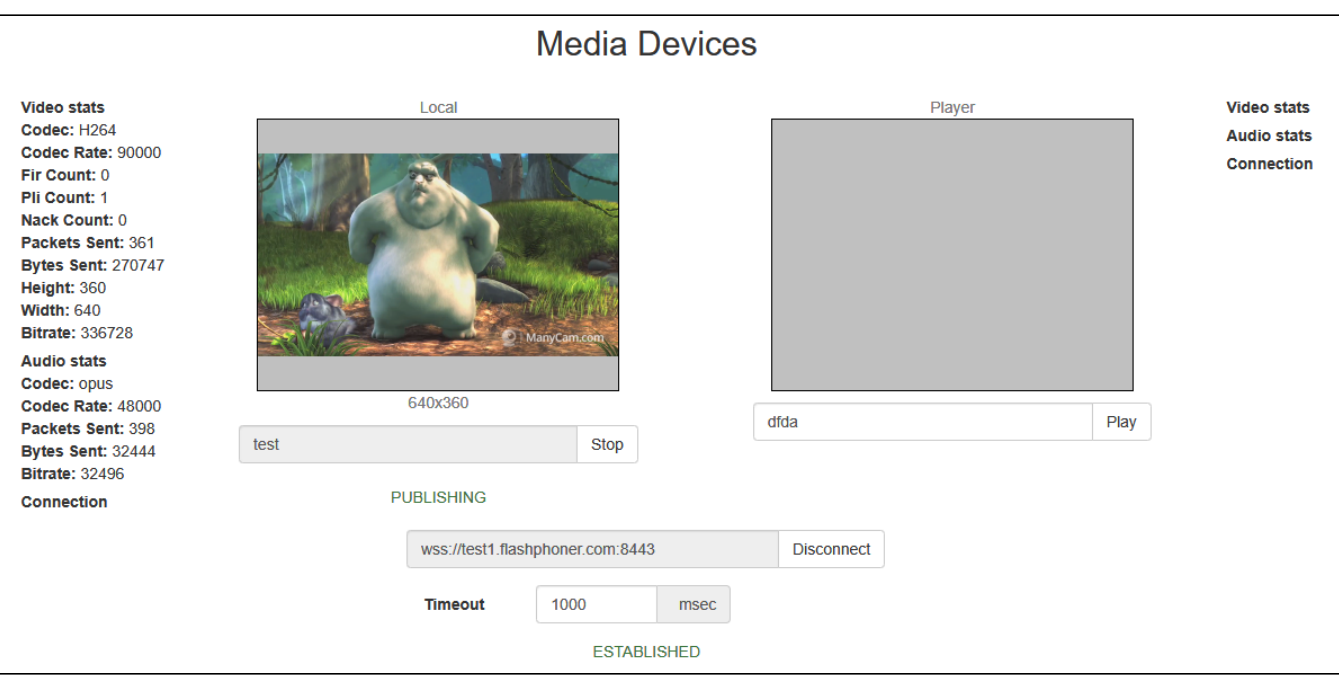

2. Plat the stream test in Player example

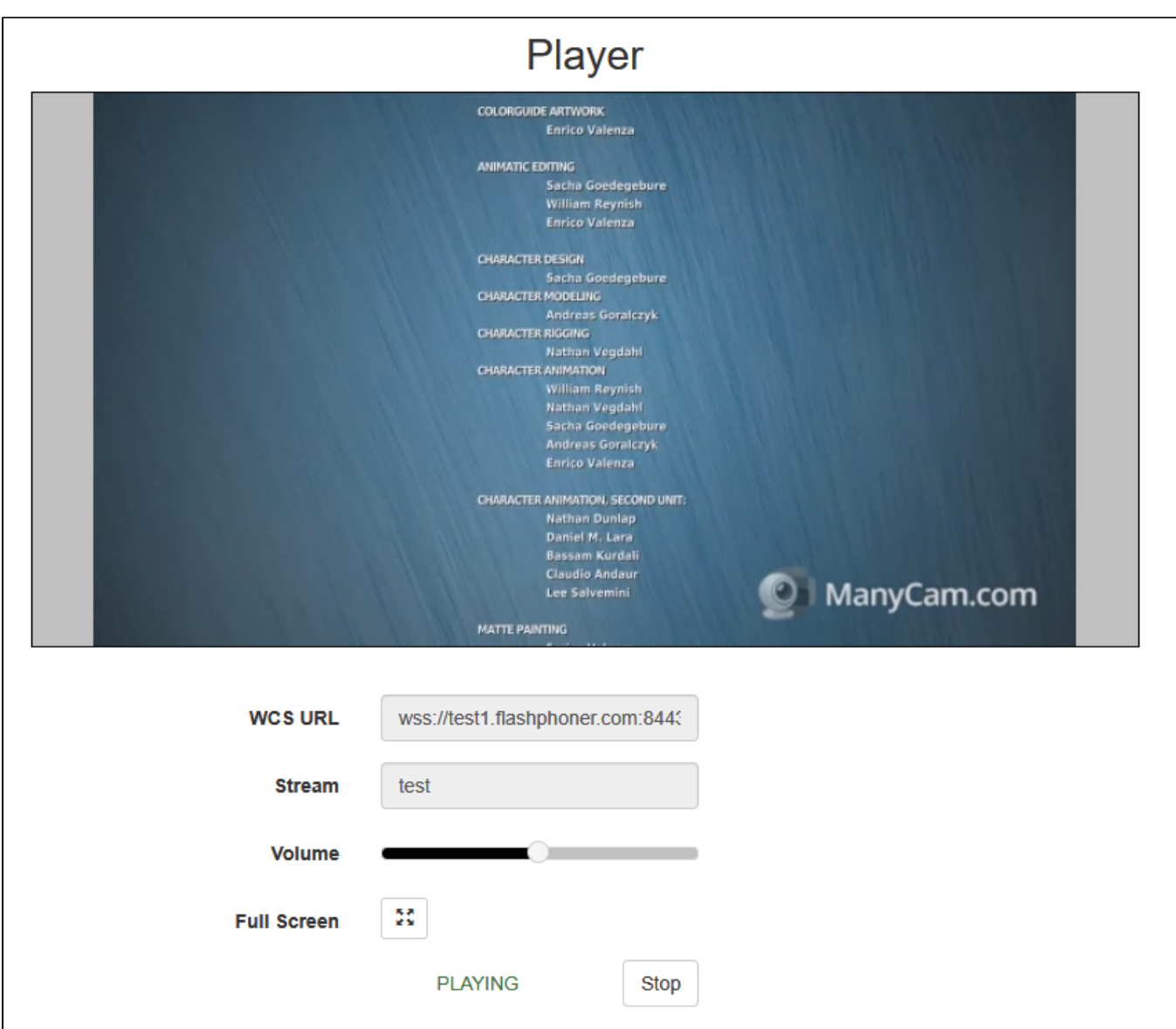

3. Publish adv stream in Media Devices example using another browser tab, another webcam or another PC

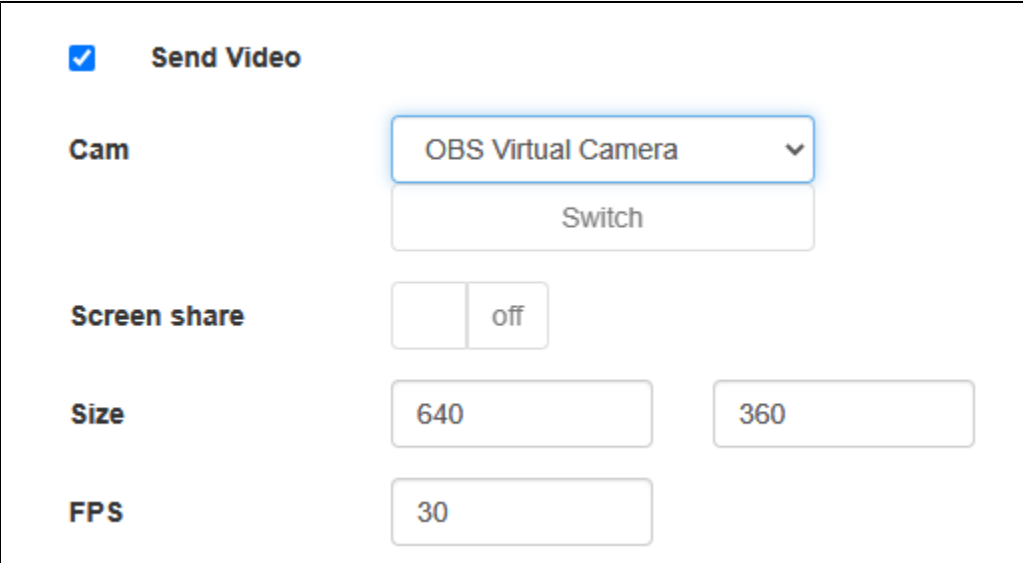

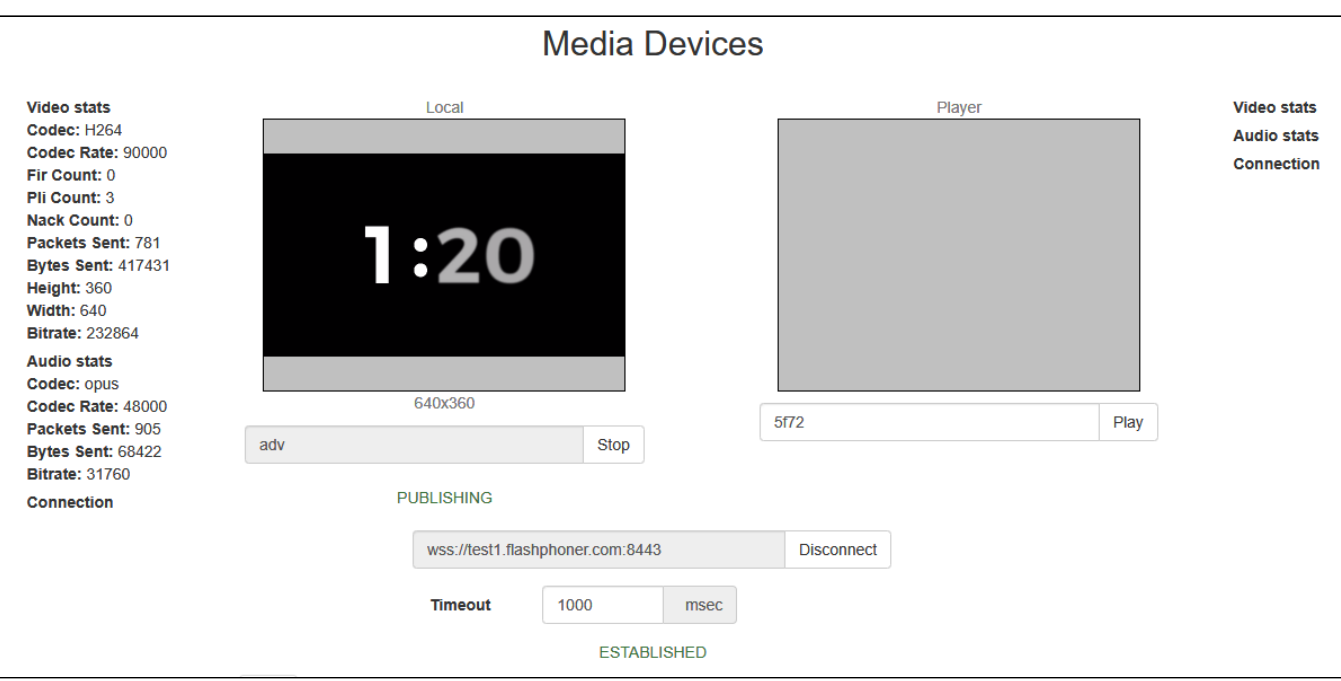

4. Open REST client, send /stream/inject/startup query

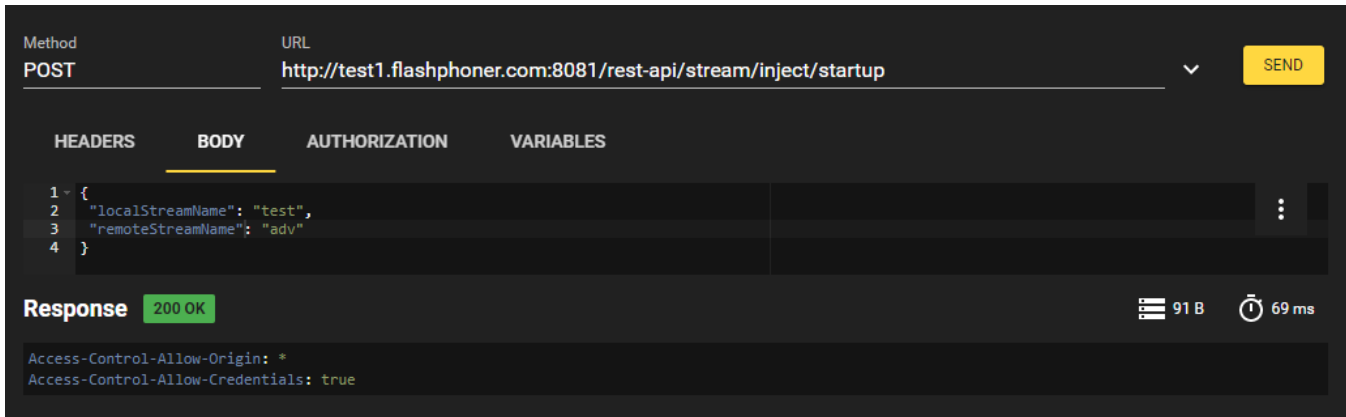

5. adv stream content is playing in test stream

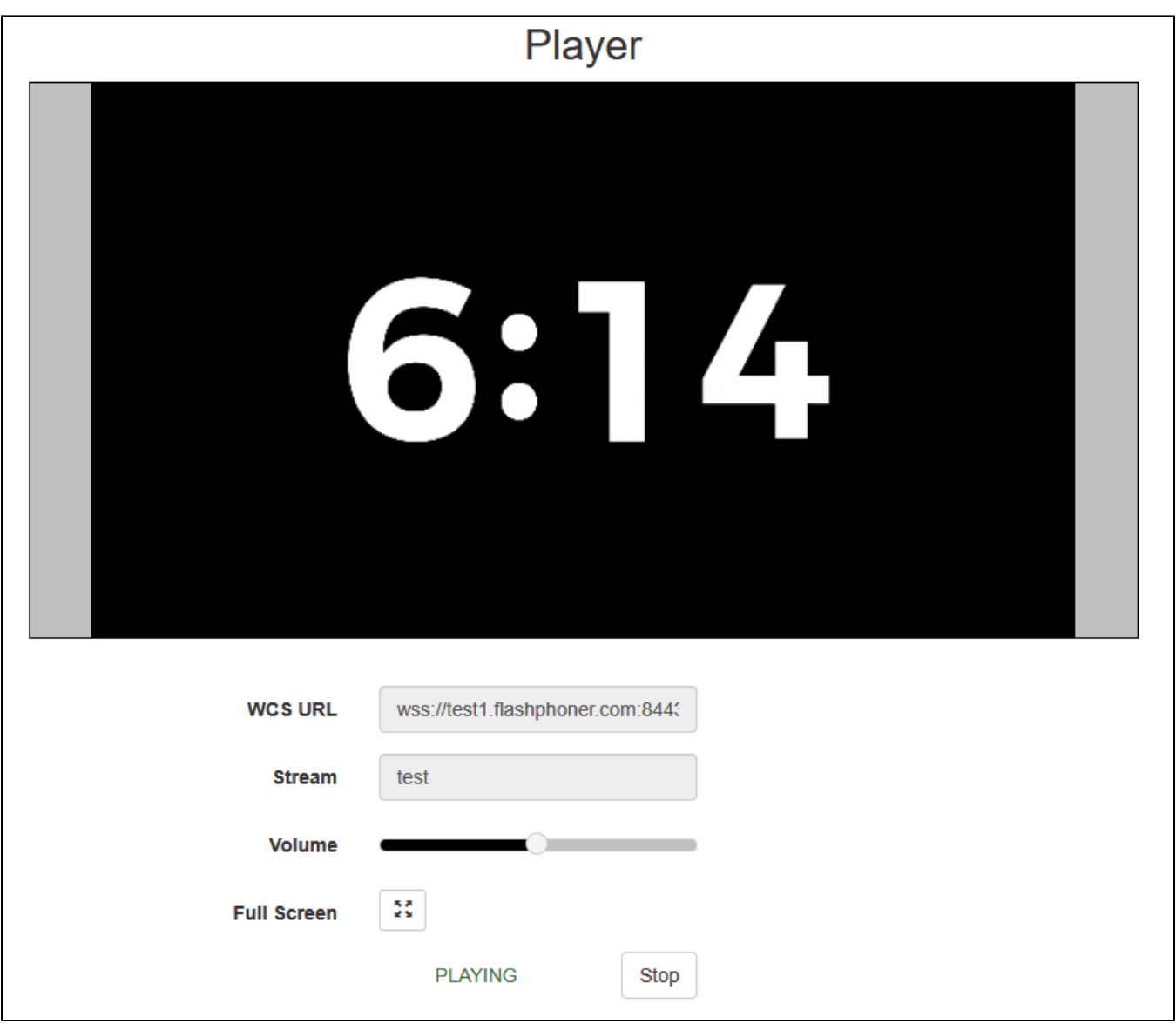

6. Send /stream/inject/terminate query

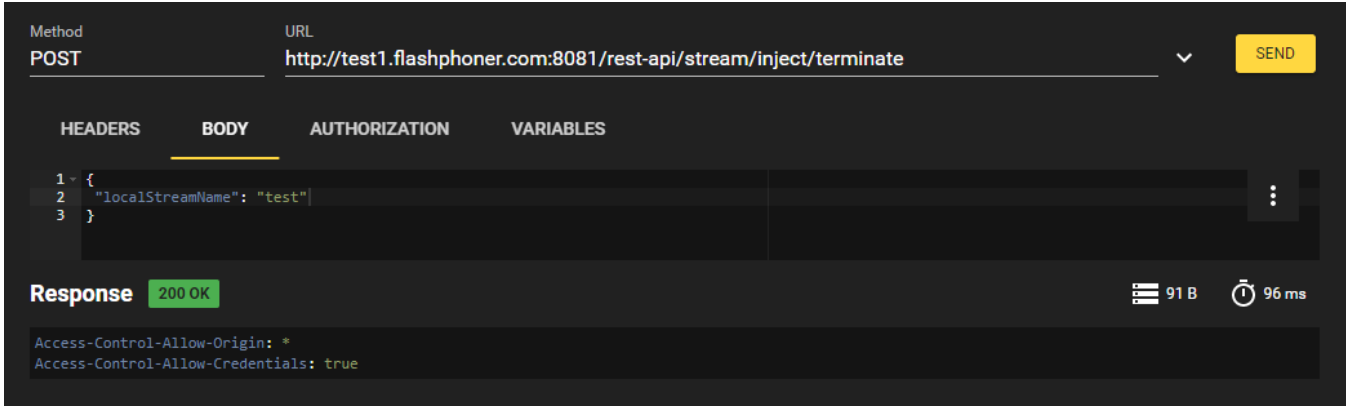

7. Original test stream content is playing again

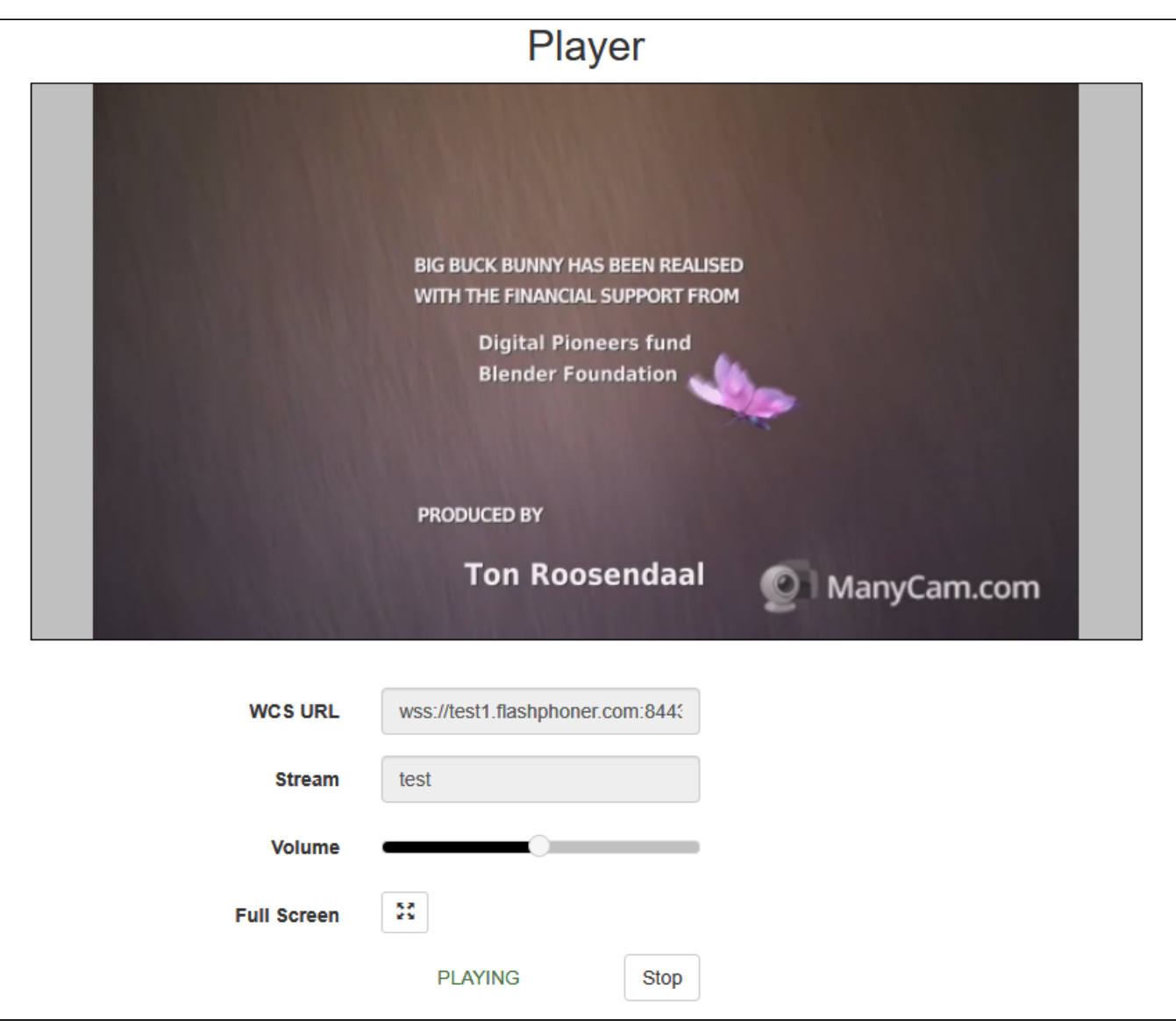

## <span id="page-9-0"></span>Known issues

1. Video and audio may be out of sync after stopping injection of one RTMP stream into another

Symptoms: When one RTMP stream is injected into another, the original RTMP stream may play with a strong audio/video unsync after injected stream stops

Solution: enable RTMP incoming streams bufferization

rtmp\_in\_buffer\_enabled=true